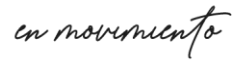

**Unach** 

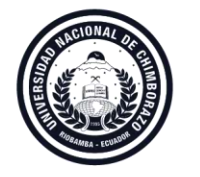

## INSTRUCTIVO PARA ACCESO A SCOPUS

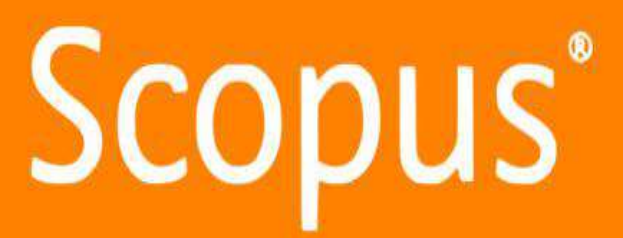

Scopus es una base de datos de resúmenes y citas de literatura revisada por pares en el mundo, cuenta con herramientas inteligentes que le permiten rastrear, analizar y visualizar la investigación académica. No contiene texto completo ya que, su objetivo es orientar al usuario a encontrar información relevante a partir de un análisis cuantitativo (indicadores bibliométricos)

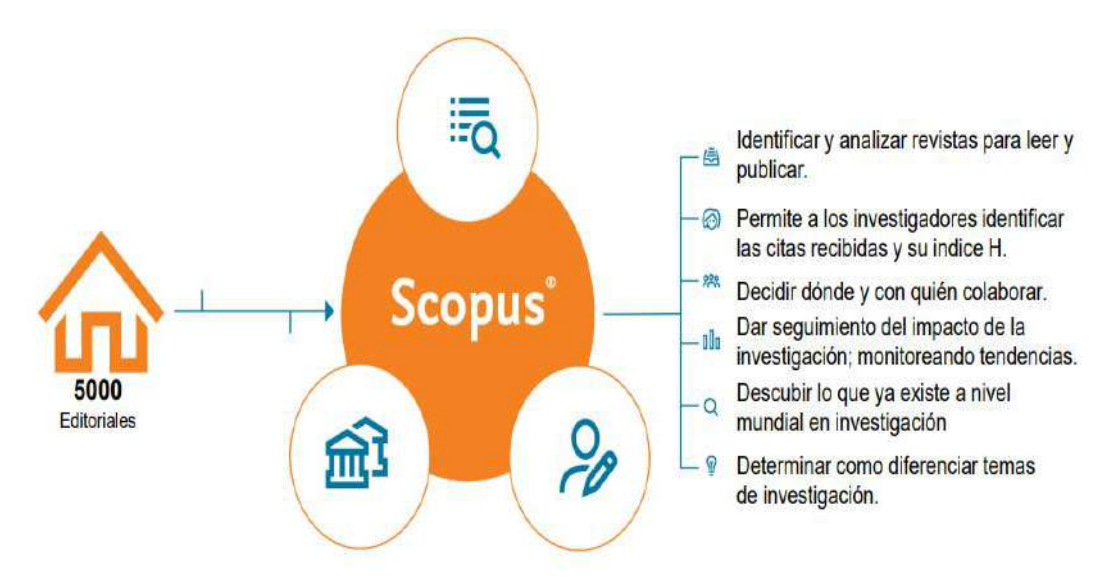

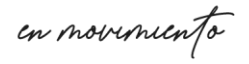

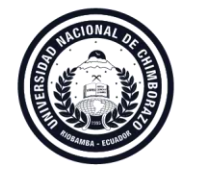

Coordinación de Gestión de Bibliotecas VICERRECTORADO ACADÉMICO

## Paso1.-Ingresar A: [www.unach.edu.ec](http://www.unach.edu.ec/)

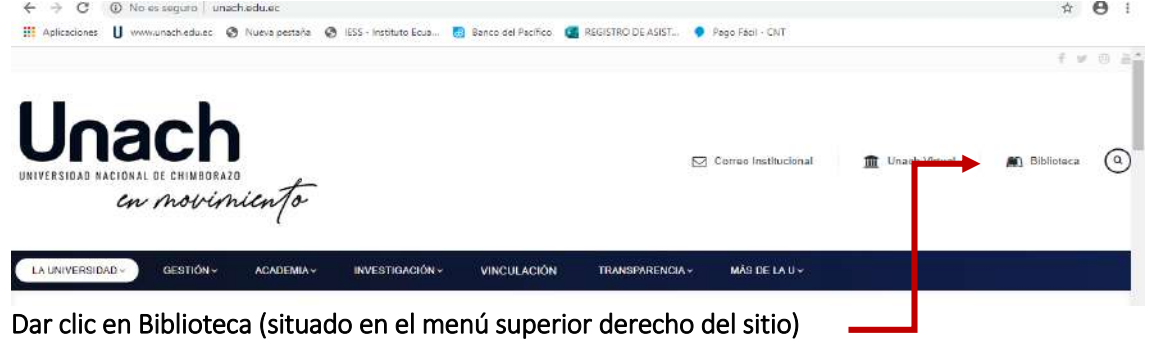

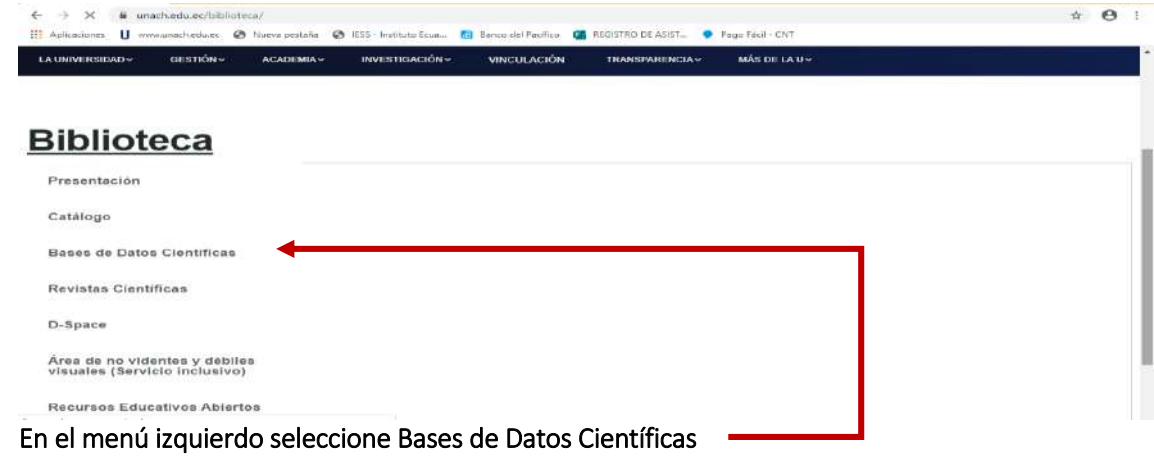

Ingrese a Scopus, debe dar clic en "Sign In" en la parte superior derecha, si no posee una cuenta en

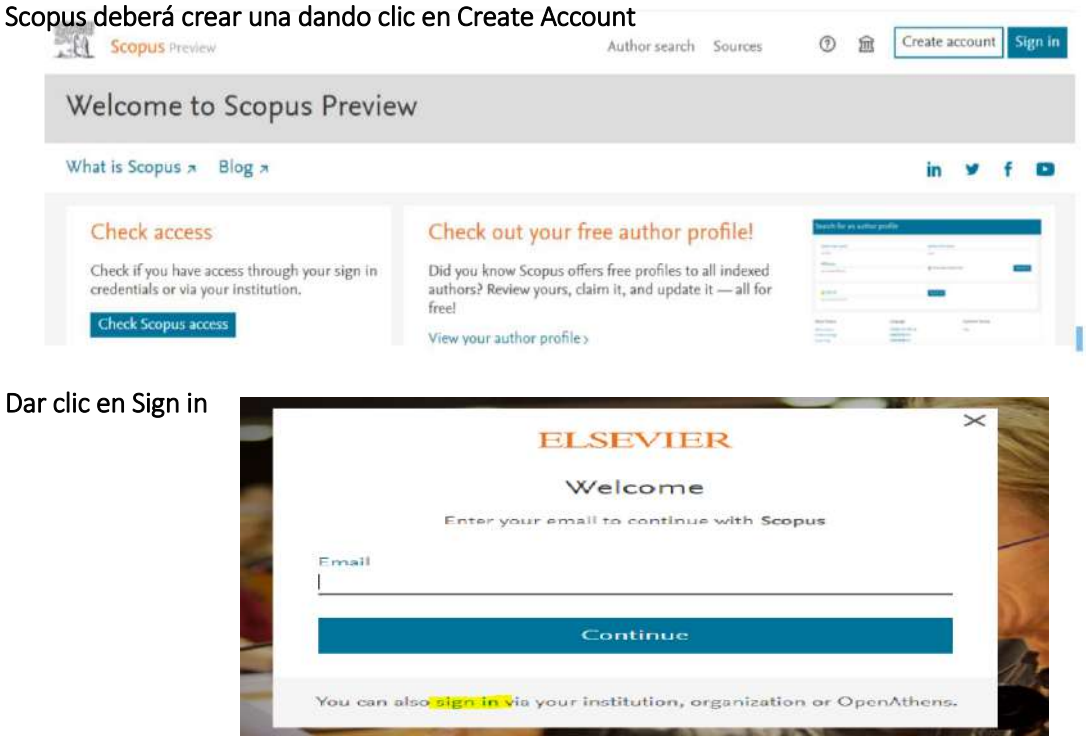

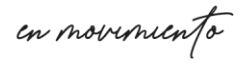

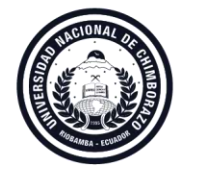

Coordinación de Gestión de Bibliotecas VICERRECTORADO ACADÉMICO

## Por favor, introduzca su correo electrónico

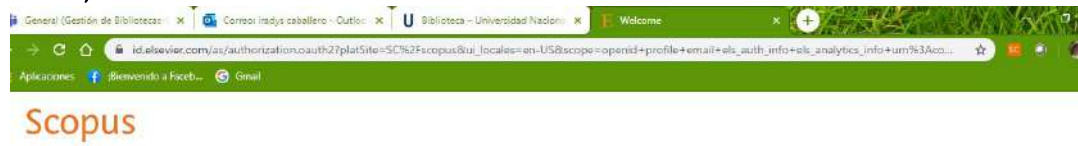

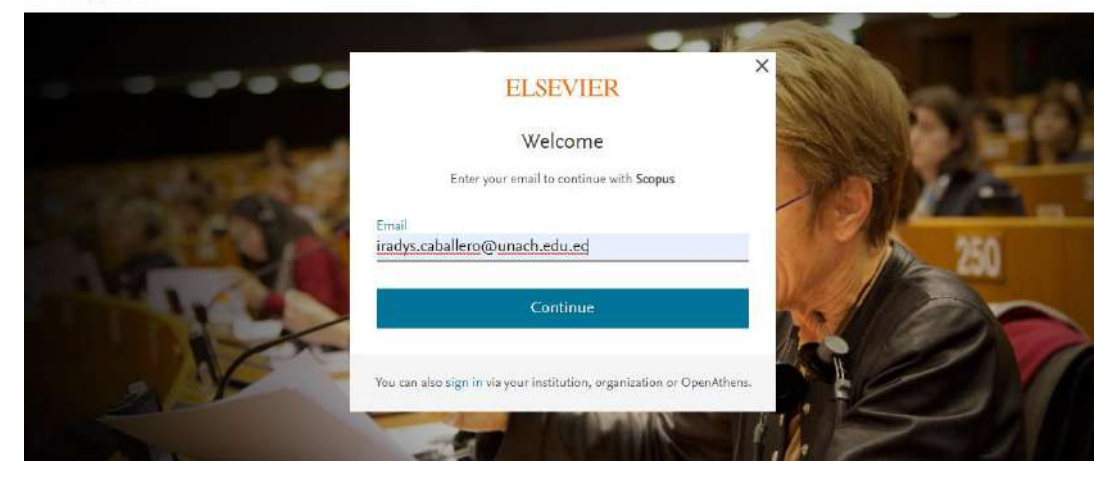

Escriba su contraseña/password, haga clic en "Sign in"

Observe la pantalla, asegúrese de seleccionar la UNIVERSIDAD NACINAL DEL CHIMBORAZO , haga clic en continuar

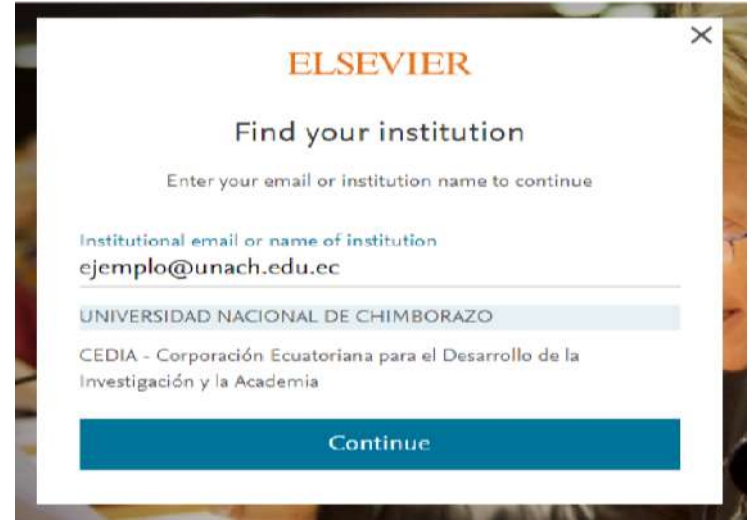

La pantalla le indicará /informará que llego a su correo de confirmación, a su correo institucional. Por favor, ingrese a su correo y haga clic en Get Access

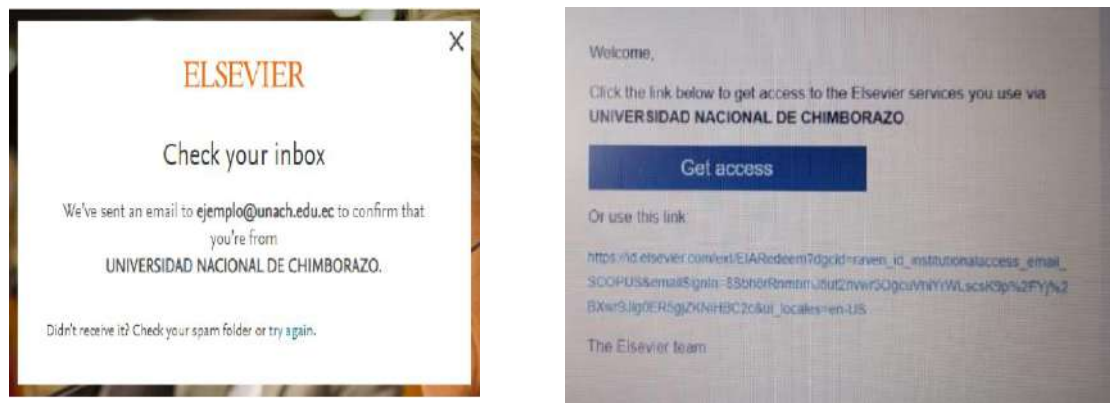

en movemento

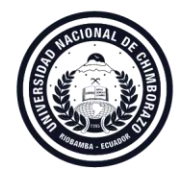

Coordinación de Gestión de Bibliotecas VICERRECTORADO ACADÉMICO

Se ingresa directamente a la página de SCOPUS o se envía un link a su correo electrónico institucional, dar clic en el link y acceder.

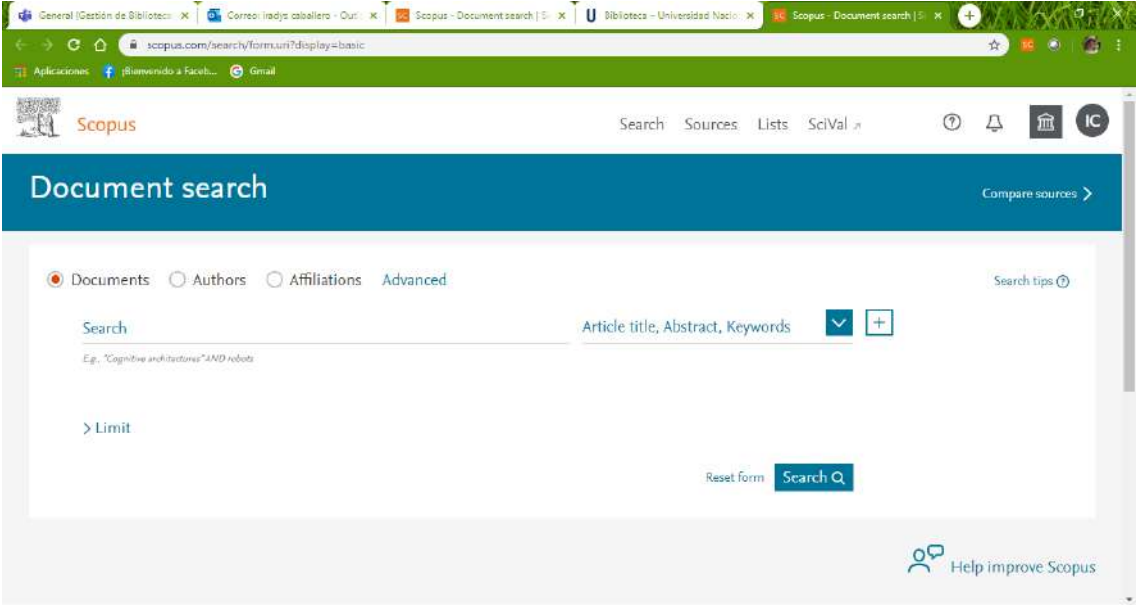

**Realizados estos pasos tendrá acceso a Scopus – UNACH.**

**También puede recibir asesoramiento, a través de:**

**<https://bit.ly/378FofF> [diego.martinez@publiciencia.com](mailto:diego.martinez@publiciencia.com) [iradys.caballero@unach.edu.ec](mailto:iradys.caballero@unach.edu.ec) [alianne.araujo@unach.edu.ec](mailto:alianne.araujo@unach.edu.ec)**